## **Guida di installazione rapida**

**HL-2130, HL-2132, HL-2220, HL-2230,** 

# **Hermand United Scales (Solo EU)**<br>
(Solo EU) (Solo EU) (Solo Eu) (Solo Eu) (Solo Eu) (Solo Eu) (Solo Eu) (Solo Eu) (Solo Eu) (Solo Eu) (Solo Eu) (Solo Eu) (Solo Eu) (Solo Eu) (Solo Eu) (Solo Eu) (Solo Eu) (Solo Eu) (Solo E

ITA Versione 0 Prima di utilizzare la macchina per la prima volta, leggere la Guida di installazione rapida per informazioni sulla configurazione e l'installazione. Per visualizzare la Guida di installazione rapida in un'altra lingua, andare sul sito [http://solutions.brother.com/.](http://solutions.brother.com/)

**Nota**

Non tutti i modelli sono disponibili nei vari paesi.

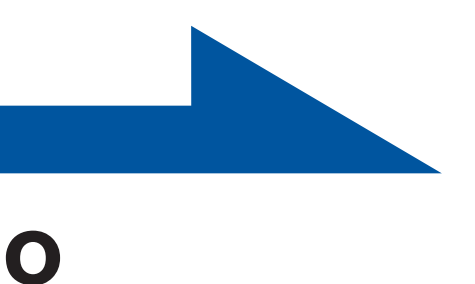

- 
- 
- Se per un motivo qualsiasi è necessario trasportare la stampante, imballarla accuratamente nella confezione originale per evitare danni relativa al *Imballaggio e spedizione dell'apparecchio* nella *Guida dell'utente*.
- 

### **Estrarre la macchina dalla confezione e verificare i componenti**

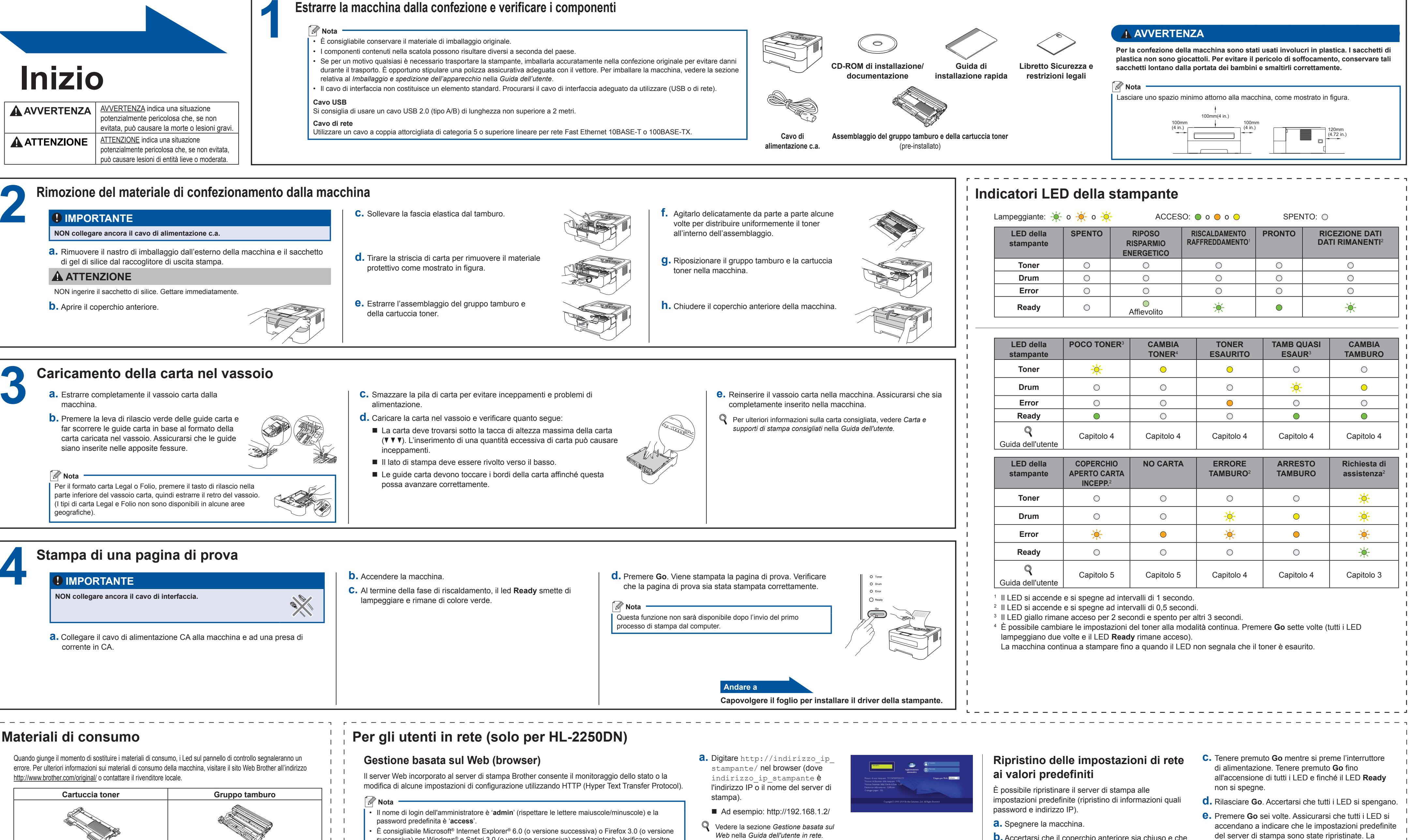

- <span id="page-0-3"></span><span id="page-0-2"></span><span id="page-0-1"></span><span id="page-0-0"></span>
- **b.** Accertarsi che il coperchio anteriore sia chiuso e che il cavo di alimentazione sia collegato.
- macchina ripartirà.

successiva) per Windows® e Safari 3.0 (o versione successiva) per Macintosh. Verificare inoltre che JavaScript e i cookie siano sempre attivati nel browser utilizzato. Per utilizzare un browser Web, è necessario conoscere l'indirizzo IP del server di stampa. L'indirizzo IP del server di stampa è indicato nella pagina delle impostazioni della stampante.

### **Per Mac OS X**

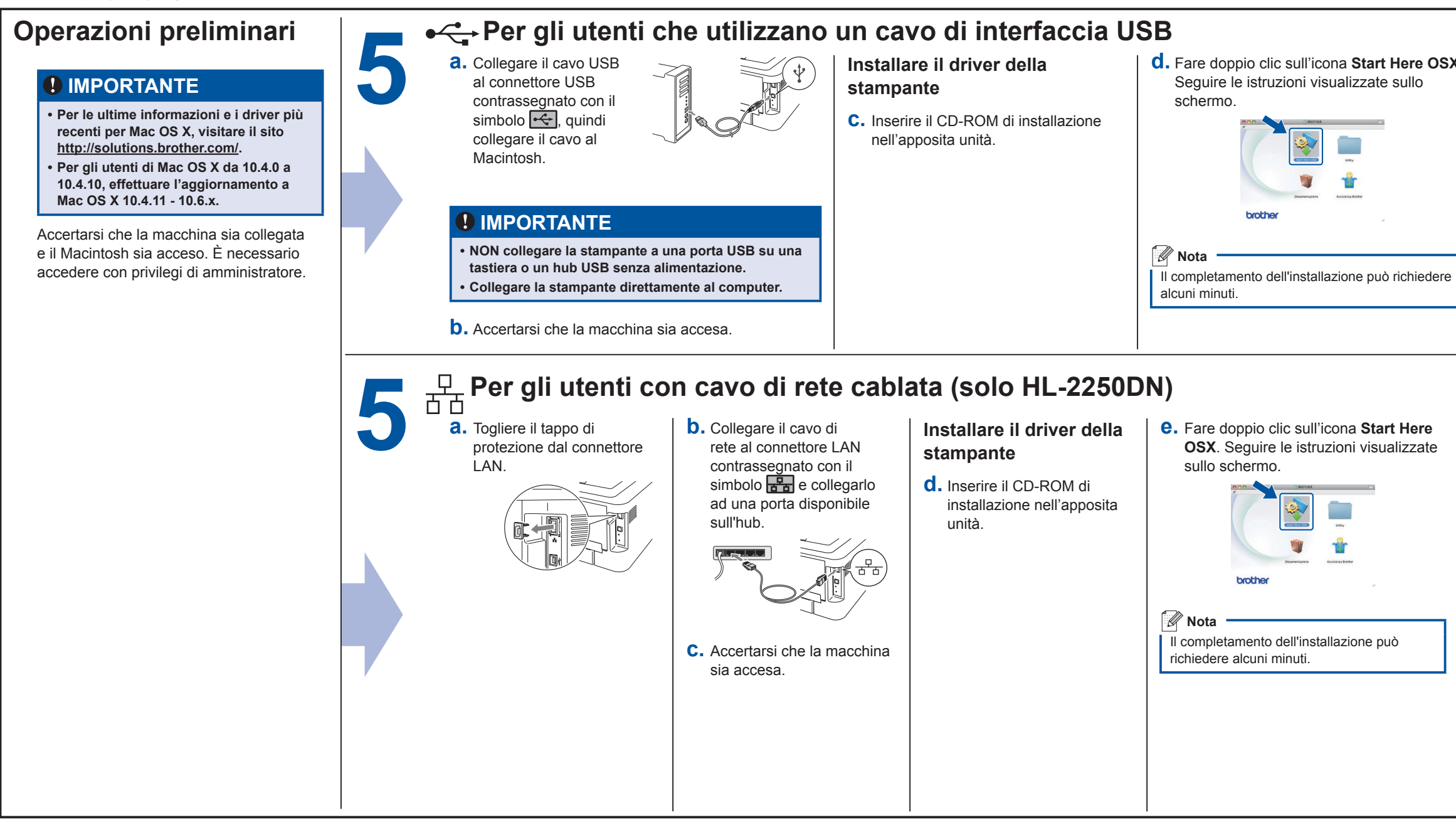

### **brother.**

<span id="page-1-0"></span>a Brother CreativeCenter a questo

indirizzo Web:

<http://www.brother.com/creativecenter/>

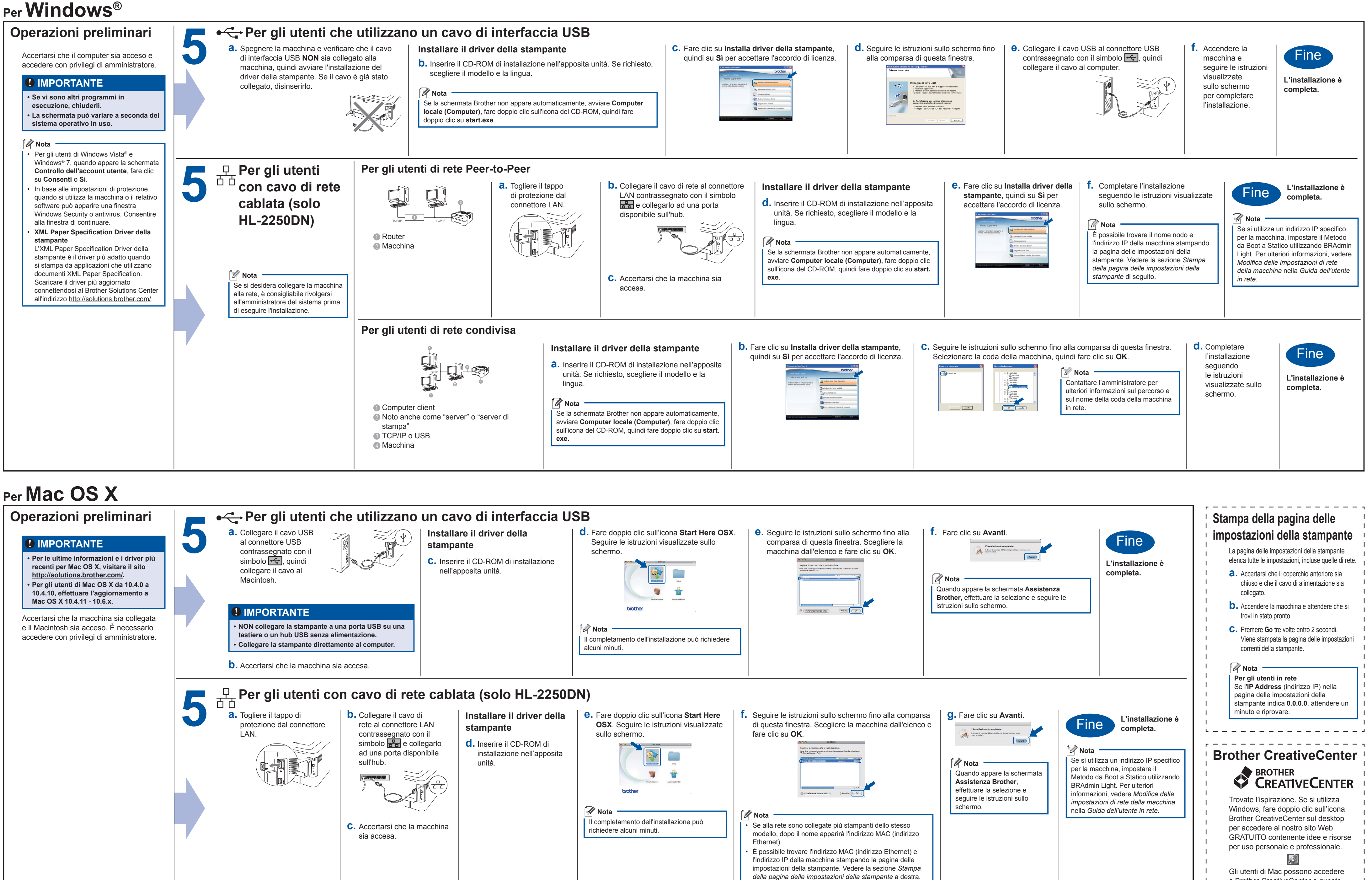